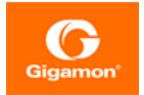

# GigaVUE Cloud Suite for AWS SecretRegions Configuration Guide

### **GigaVUE Cloud Suite**

Product Version: 5.10

Document Version: 2.0

(See Change Notes for document updates.)

#### Copyright 2020 Gigamon Inc.. All rights reserved.

Information in this document is subject to change without notice. The software described in this document is furnished under a license agreement or nondisclosure agreement. No part of this publication may be reproduced, transcribed, translated into any language, stored in a retrieval system, or transmitted in any form or any means without the written permission of Gigamon Inc..

#### **Trademark Attributions**

Copyright © 2020 Gigamon Inc. All rights reserved. Gigamon and the Gigamon logo are trademarks of Gigamon in the United States and/or other countries. Gigamon trademarks can be found at www.gigamon.com/legal-trademarks. All other trademarks are the trademarks of their respective owners.

Gigamon Inc. 3300 Olcott Street Santa Clara, CA 95054 408.831.4000

# Change Notes

When a document is updated, the document version number on the cover page will indicate a new version and will provide a link to this Change Notes table, which will describe the updates.

| Product<br>Version | Document<br>Version | Date<br>Updated | Change Notes                                                                                     |
|--------------------|---------------------|-----------------|--------------------------------------------------------------------------------------------------|
| 5.10.01            | 2.0                 | 08/28/2020      | Fixed formatting and cross-references issues, and streamlined instructions throughout the guide. |
| 5.10.00            | 1.0                 | 08/14/2020      | Original release of this document with 5.10.00 GA.                                               |

# Contents

| GigaVUE Cloud Suite for AWS SecretRegions Configuration Guide | 1  |
|---------------------------------------------------------------|----|
| Change Notes                                                  | 3  |
| GigaVUE Cloud Suite for AWS                                   | 5  |
| GigaVUE Cloud Suite for AWS Secret Regions                    | 5  |
| About AWS Secret Regions                                      | 6  |
| Set up AWS Secret Region                                      | 6  |
| Additional Sources of Information                             | 8  |
| Documentation                                                 | 8  |
| Documentation Feedback                                        | 11 |
| Contact Technical Support                                     | 11 |
| Contact Sales                                                 | 11 |
| The Gigamon Community                                         | 11 |

# GigaVUE Cloud Suite for AWS

GigaVUE® Fabric Manager (GigaVUE-FM) is a web-based fabric management interface that provides a single pane of glass visibility and management of both the physical and virtual traffic that form the GigaVUE Cloud Suite Cloud.

GigaVUE-FM integrates with the Amazon Elastic Cloud Compute (EC2) APIs and deploys the components of the GigaVUE Cloud Suite for AWS in the Virtual Private Cloud (VPC).

The GigaVUE Cloud Suite for AWS consists of the following components:

- GigaVUE-FM
- GigaVUE V Series node
- GigaVUE V Series controller
- GigaVUE Cloud Suite G-vTAP controller

GigaVUE-FM is launched by subscribing to the GigaVUE Cloud Suite for AWS in the AWS Marketplace. Once the GigaVUE Cloud Suite for AWS instance is launched, the rest of the Amazon Machine Images (AMIs) residing in the AWS Marketplace are automatically launched from GigaVUE-FM based on the specifications in the GigaVUE-FM interface.

GigaVUE Cloud Suite is available in both the public AWS cloud and in AWS GovCloud, and supports the Bring Your Own License (BYOL) model and the hourly Pay-As-You-Go (PAYG) model that you can avail from the AWS Marketplace.

This guide describes how to deploy the GigaVUE Cloud Suite on the Amazon Web Services (AWS) cloud. For information about installing GigaVUE-FM in your enterprise data center, refer to the "Installation and Upgrade" section in the *GigaVUE-FM User's Guide* available in the Gigamon Customer Portal.

# **GigaVUE Cloud Suite for AWS Secret Regions**

Commercial Cloud Services (C2S) and Secret Commercial Cloud Services (SC2S) are the secure AWS Secret Regions for Intelligence Community (IC) of U.S. Government. In GigaVUE-FM, a user with appropriate agency name, mission, and role can toggle to an AWS Secret Region (C2S or SC2S) for IC's Cloud environment. Refer to *GigaVUE Cloud Suite for AWS Configuration Guide* for detailed information on regular AWS configuration.

## About AWS Secret Regions

There are many security enhancements and features contained in AWS secret regions than a regular AWS cloud service. Following are the key features of AWS secret regions.

- **No outbound internet access**—Users can not access GigaVUE-FM and C2S/SC2S services without a proxy connection.
- Reduced set of AWS services and/or components—Secret Regions have limited set of AWS services and resources. While many fundamental AWS services such as EC2 and S3 are available, and many of the managed services like AWS Elastic BeanStalk, AWS EFS, AWS Lambda, AWS CodeDeploy, AWS CodeCommit, etc. are absent.
- **Secured access**—Access to the IC's cloud environment is based on two-way SSL communication through PKI certificates. For the IAM users, access to C2S/SC2S is only through tokens. C2S/SC2S has a built-in CAP module that is placed between the vendor software and the IAM services.
  - For C2S, GigaVUE-FM calls CAP for AWS token bypassing the appropriate Agency, Mission, and Role.
  - For **SC2S**, GigaVUE-FM first calls CAP to retrieve the agency, account name, and role name then pass in the appropriate agency, account name, and role.

**Note:** The session token is always associated with expiration and GigaVUE-FM needs to renew the session token before expiration.

• **Network differences**—The AWS secret regions utilize service endpoints with different DNS names and requires users to provide the service endpoints.

## Set up AWS Secret Region

To set up AWS Secret Region:

- 1. In GigaVUE-FM, select **Cloud > AWS > Settings**. The Settings page appears.
- 2. On the **Advanced** tab of the Settings page, click **Edit**.
- 3. On **Aws secret region** field, select any of the following secret regions.
  - Secret—C2S (Commercial Cloud Services)
  - Top Secret—SC2S (Secret Commercial Cloud Services)
- 4. Click **Save**. Then the **Secret Regions** tab appears in the Settings page.
- 5. Click Secret Region tab and then click Edit.

- 6. On the Secret Region page, enter or select the values and files as follows.
  - Click **Certification**, and select .pem files for Certification Or,

Click **Trust Store**, select a .pem file, and enter a password for Trust Store.

- Select a .p12 file, and enter a password or **Server Key**.
- Enter CAP Base URL, and AWS EC2 Endpoint.

| 🛞 GigaVUE-FM |    |                         |                  | Dashboard Physic             | al Virtual <u>Cloud</u>     | Q Search 🗘 🏚 💩 🛷 |
|--------------|----|-------------------------|------------------|------------------------------|-----------------------------|------------------|
|              | ~  | Settings Advanced Proxy | Server Configura | tion Tunnel Spec Library Sec | rret Region                 |                  |
|              | 'n | Secret Region           |                  |                              |                             | Save Cancel      |
|              | in |                         |                  |                              | Certification O Trust Store |                  |
|              |    |                         |                  | Certification (*.pem)        | Choose Files No file chosen |                  |
|              |    |                         |                  | Server Key File (*.p12)      | Choose File No file chosen  |                  |
|              | >  |                         |                  | Server Key Password          | Enter a password            |                  |
|              | >  |                         |                  | Cap Base URL                 | https://                    |                  |
|              | >  |                         |                  | AWS EC2 Endpoint             | Enter AWS Endpoint          |                  |
|              | >  |                         |                  |                              |                             |                  |
|              | >  |                         |                  |                              |                             |                  |
|              | ~  |                         |                  |                              |                             |                  |
|              |    |                         |                  |                              |                             |                  |
|              |    |                         |                  |                              |                             |                  |

7. Click Save.

## Additional Sources of Information

This appendix provides additional sources of information. Refer to the following sections for details:

- Documentation
- Documentation Feedback
- Contact Technical Support
- Contact Sales
- The Gigamon Community

## Documentation

**ATTENTION**: 5.10.00 was delivered as embedded software on new hardware only. The updated PDFs for the 5.10.01 software release are coming soon! Check back on 8/29/2020 for the latest.

This table lists all the guides provided for GigaVUE Cloud Suite software and hardware. The first row provides an All-Documents Zip file that contains all the guides in the set for the release.

Table 1: Documentation Set for Gigamon Products

#### GigaVUE Cloud Suite 5.10 Hardware and Software Guides

#### Hardware

how to unpack, assemble, rack-mount, connect, and initially configure ports the respective GigaVUE Cloud Suite devices; reference information and specifications for the respective GigaVUE Cloud Suite devices

\*G-TAP A Series 2 Installation Guide

GigaVUE-HC1 Hardware Installation Guide

GigaVUE-HC2 Hardware Installation Guide

GigaVUE-HC3 Hardware Installation Guide

**GigaVUE TA Series Hardware Installation Guide** (now including TA25)

\*GigaVUE-OS Installation Guide for DELL S4112F-ON

how to install GigaVUE-OS and configure ports on COTS DELL S4112F-ON

Software Installation and Upgrade Guides

GigaVUE-FM Installation, Migration, and Upgrade Guide

how to install GigaVUE-FM on VMware ESXi, MS Hyper-V, and KVM how to migrate GigaVUE-FM on VMware ESXi, Hardware Appliance, and AWS

#### GigaVUE-OS Upgrade Guide

#### GigaVUE Cloud Suite 5.10 Hardware and Software Guides

how to upgrade the embedded GigaVUE-OS on GigaVUE H Series and GigaVUE TA Series nodes

#### **Administration**

#### GigaVUE-OS and GigaVUE-FM Administration Guide

how to administer the GigaVUE-OS and GigaVUE-FM software (note, new file name for PDF)

#### Fabric Management

#### **GigaVUE-FM User's Guide**

how to install, deploy, and operate GigaVUE-FM

how to configure GigaSMART operations

includes instructions for GigaVUE-FM and GigaVUE-OS features

#### **Cloud Configuration and Monitoring**

how to configure the GigaVUE Cloud Suite components and set up traffic monitoring sessions for the respective cloud platform

#### GigaVUE Cloud Suite for AnyCloud Configuration Guide

how to deploy the GigaVUE Cloud Suite solution in any cloud platform

#### **GigaVUE Cloud Suite for AWS Configuration Guide**

#### GigaVUE Cloud Suite for AWS Quick Start Guide

quick view of AWS deployment used in conjunction with the GigaVUE Cloud Suite for AWS Configuration Guide

GigaVUE Cloud Suite for AWS SecretRegions Configuration Guide

**GigaVUE Cloud Suite for Azure Configuration Guide** 

GigaVUE Cloud Suite for Kubernetes Configuration Guide

GigaVUE Cloud Suite for Nutanix Configuration Guide

GigaVUE Cloud Suite for OpenStack Configuration Guide

GigaVUE Cloud Suite for VMware Configuration Guide

**Gigamon Containerized Broker** 

Reference

#### GigaVUE-OS-CLI Reference Guide

library of GigaVUE-OS CLI (Command Line Interface) commands used to configure and operate GigaVUE H Series and TA Series devices

#### GigaVUE-OS Cabling Quick Reference Guide

guidelines for the different types of cables used to connect Gigamon devices

#### **GigaVUE-OS Compatibility and Interoperability Matrix**

compatibility information and interoperability requirements for Gigamon devices

#### GigaVUE Cloud Suite 5.10 Hardware and Software Guides

#### GigaVUE-FM REST API Reference in GigaVUE-FM User's Guide

samples uses of the GigaVUE-FM Application Program Interfaces (APIs)

#### **Release Notes**

#### GigaVUE-OS, GigaVUE-FM, GigaVUE-VM, G-TAP A Series, and GigaVUE Cloud Suite Release Notes

new features, resolved issues, and known issues in this release;

important notes regarding installing and upgrading to this release

**Note:** Release Notes are not included in the online documentation.

**NOTE:** Registered Customers can log in to My Gigamon to download the Software and Release Notes from the Software & Docs page on to My Gigamon. Refer to .

#### In-Product Help

#### GigaVUE-FM Online Help

how to install, deploy, and operate GigaVUE-FM.

#### GigaVUE-OS H-VUE Online Help

provides links the online documentation.

## How to Download from My Gigamon

Registered Customers can download software and corresponding Release Notes documents from the **Software & Docs** page on to My Gigamon. Use the My Gigamon Software & Docs page to download:

- Gigamon Software installation and upgrade images,
- Release Notes for Gigamon Software, or
- Older versions of PDFs (pre-v5.7).

#### To download release-specific software, release notes, or older PDFs:

- 1. Log in to My Gigamon
- 2. Click on the Software & Documentation link.
- 3. Use the **Product** and **Release** filters to find documentation for the current release. For example, select Product: "GigaVUE-FM" and Release: "5.6," enter "pdf" in the search box, and then click **GO** to view all PDF documentation for GigaVUE-FM 5.6.xx.

**Note:** My Gigamon is available to registered customers only. Newer documentation PDFs, with the exception of release notes, are all available through the publicly available online documentation.

## Documentation Feedback

To send feedback and report issues in our documentation, complete the short survey at the following link:

https://www.surveymonkey.com/r/gigamondocumentationfeedback

## **Contact Technical Support**

See https://www.gigamon.com/support-and-services/contact-support for Technical Support hours and contact information. You can also email Technical Support at support@gigamon.com.

## **Contact Sales**

Use the following information to Gigamon channel partner or Gigamon sales representatives.

Telephone: +1.408.831.4025

Sales: inside.sales@gigamon.com

Partners: www.gigamon.com/partners.html

### Premium Support

Email Gigamon at inside.sales@gigamon.com for information on purchasing 24x7 Premium Support. Premium Support entitles you to round-the-clock phone support with a dedicated Support Engineer every day of the week.

## The Gigamon Community

The Gigamon Community is a technical site where Gigamon users, partners, security and network professionals and Gigamon employees come together to share knowledge and expertise, ask questions, build their network and learn about best practices for Gigamon products.

Visit the Gigamon Community site to:

- Find knowledge base articles and documentation
- Ask and answer questions and learn best practices from other members.
- Join special-interest groups to have focused collaboration around a technology, use-case, vertical market or beta release
- Take online learning lessons and tutorials to broaden your knowledge of Gigamon products.

- Submit and vote on feature enhancements and share product feedback. (Customers only)
- Open support tickets (Customers only)
- Download the latest product updates and documentation (Customers only)

The Gigamon Community is a great way to get answers fast, learn from experts and collaborate directly with other members around your areas of interest.

### Register today at community.gigamon.com

Questions? Contact our Community team at community.gigamon.com